# OLA 3.0 ONLINE LEARNING AGREEMENT

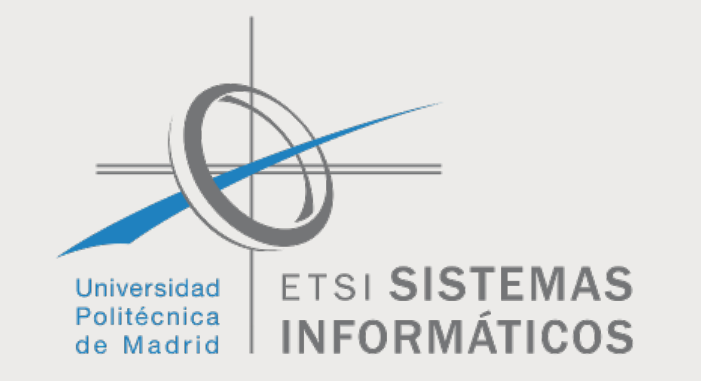

# 

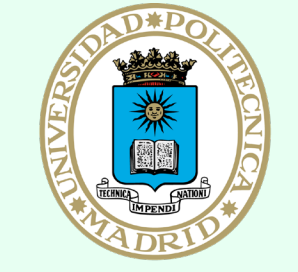

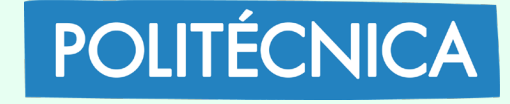

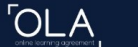

# Online Learning Agreement

Prepare your Learning Agreement online within a few steps and share it with both home and host universities.

This platform has been developed by the Aristotle University of Thessaloniki, the European University Foundation and the Erasmus Student Net

LOGIN TO ACCESS YOUR LEARNING AGREEMENT

## Entrar en la web https://www.learning-agreement.eu/

"Click" en login

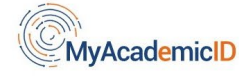

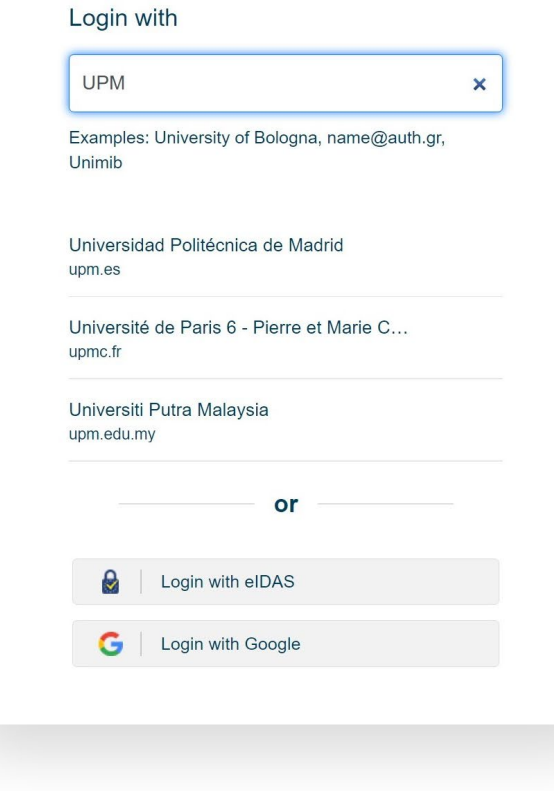

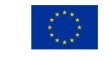

Co-financed by the Connecting Europe Facility of the European Union

This project has been co-funded by the European Commission. The content of the service reflects the views only of the authors and the European Commission cannot be held responsible for any use which may be made of the information contained therein

Para acceder, basta con escribir UPM y encontraremos la Universidad Politécnica de Madrid. La seleccionamos y continuamos para identificarnos.

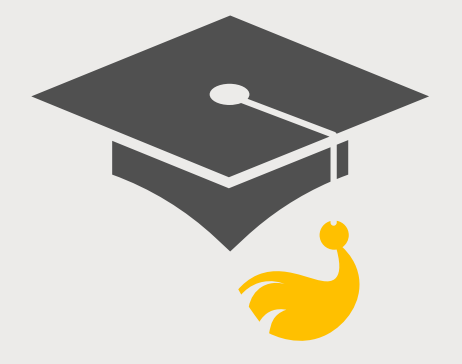

## Se debe utilizar la cuenta institucional "@alumnos.upm.es" y la correspondiente contraseña.

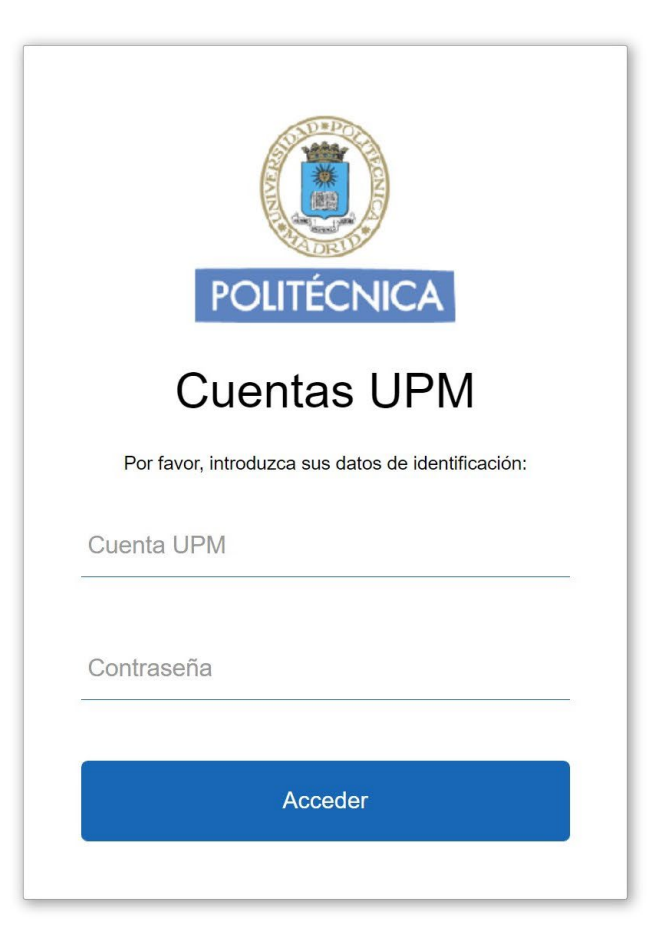

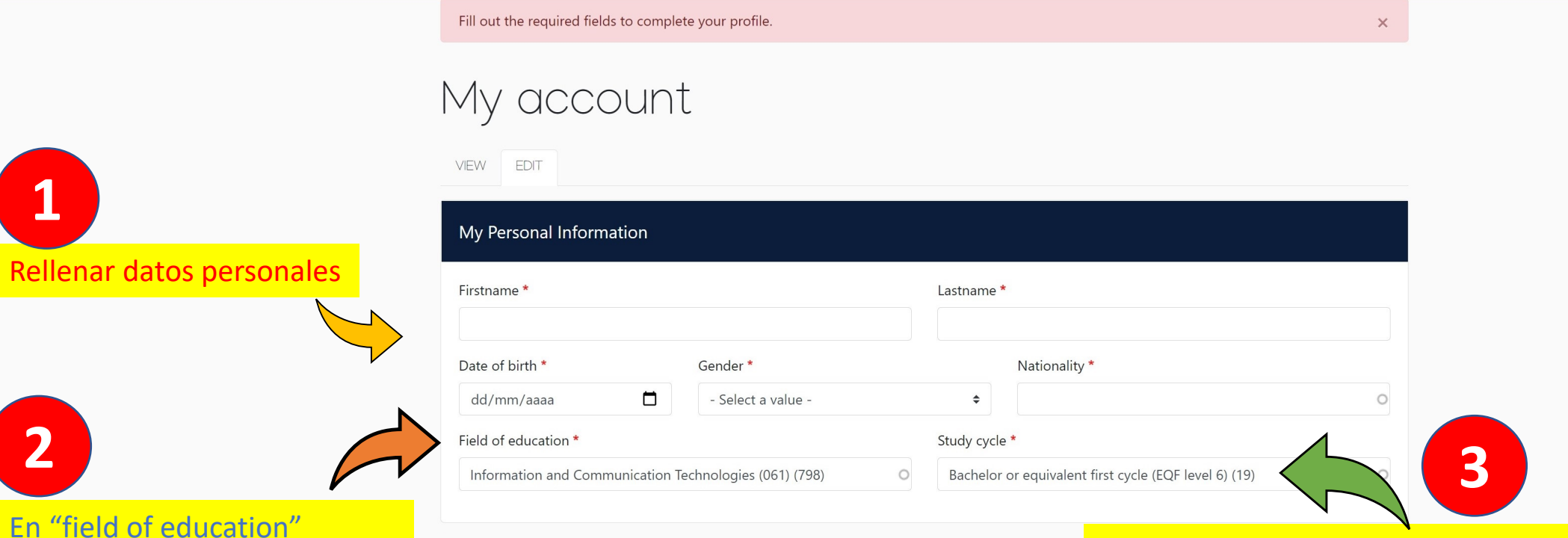

I have read and agree to the Terms and Conditions and Privacy Policy \* Terms and Conditions and Privacy Policy

**米ESN** 

Erasmus Student Networ

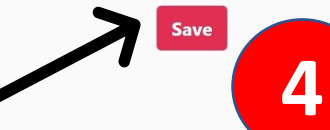

Co-funded by the<br>Erasmus+ Programme<br>of the European Union

 $\mathbf{\Xi} \mathbf{U} \mathbf{\Gamma}$  EUROPEAN

En "Study cicle" escribir "bachelor" o "master", dependiendo de lo que estéis estudiando en la UPM para seleccionar el adecuado.

Guardar para continuar

it.auth

escribir 061 para encontrar el

que aparece en pantalla.

Rellenar datos person

**1**

Privacy Policy and Terms and Conditions We encourage you to review the documentation and let us know if you have any questions.

RELEASE NOTES PRIVACY POLICY TERMS AND CONDITIONS

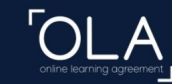

ABOUT FAQ ELDER OLA FOR TRAINEES

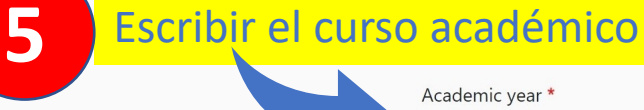

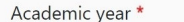

2021-22

#### Student

First name(s)  $*$ 

Email \*

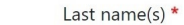

6

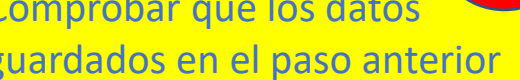

 $\circ$ 

son correctos.

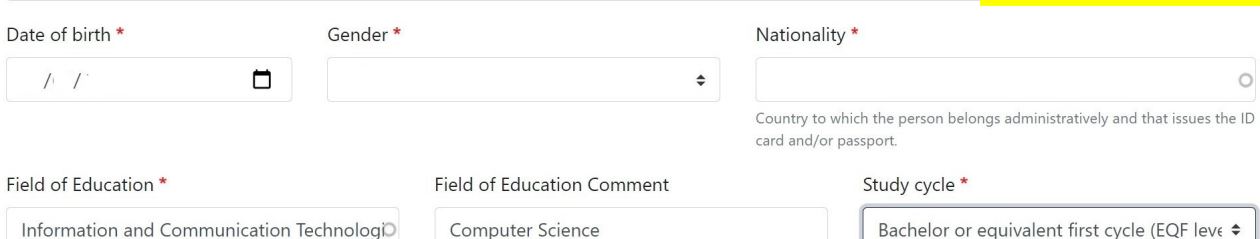

Information and Communication TechnologiO

Field of education: The ISCED-F 2013 search tool available at http://ec.europa.eu/education/international-standardclassification-of-education-isced\_en should be used to find the ISCED 2013 detailed field of education and training that is closest to the subject of the degree to be awarded to the student by the Sending Institution.

Bachelor or equivalent first cycle (EQF leve ♦

Study cycle: Short cycle (EQF level 5) / Bachelor or equivalent first cycle (EQF level 6) / Master or equivalent second cycle (EQF level 7) / Doctorate or equivalent third cycle (EQF level 8).

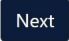

**O** it.auth **\*ESN** FUF

Co-funded by the<br>Erasmus+ Programme

Privacy Policy and Terms and Conditions We encourage you to review the  $\overline{a}$ antation and lat us know if

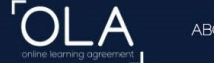

ABOUT FAQ ELDEROLA FOR TRAINEES

responsible academic body. The name and email of the Responsible person must be

filled in only in case it differs from that of the Contact person mentioned at the top

of the document.

#### Sending

#### Sending Institution Datos de la UPM-ETSISI **7** Country \* Spain x **Poner el nombre de la ETSISI en inglés** Name\* UNIVERSIDAD POLITECNICA DE MADRID **y los datos de la subdirección como**  Faculty/Department **aparecen en pantalla.** School of Computer Systems Engineering Address \* Erasmus Code<sup>\*</sup> Madrid E MADRID05 Sending Responsible Person Sending Administrative Contact Person First name(s)  $*$ First name(s) Sandra Carlos / Antonio Last name(s)  $*$ Last name(s) Gómez Canaval Roldán Cortés / Isardo NavalPosition \* Position Vice-dean for International Affairs Mobility officer Email \* Email eri.etsisi@upm.es eri.etsisi@upm.es Phone number Phone number +34910673513 +34910673512 Responsible person at the Sending Institution: an academic who has the authority to Administrative contact person: person who provides a link for administrative approve the Learning Agreement, to exceptionally amend it when it is needed, as information and who, depending on the structure of the higher education well as to guarantee full recognition of such programme on behalf of the institution, may be the departmental coordinator or works at the international

relations office or equivalent body within the institution.

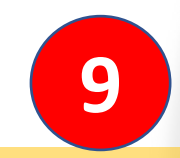

**Preguntar estos datos a la universidad de destino. Sólo son necesarios los que tienen Asterisco.**

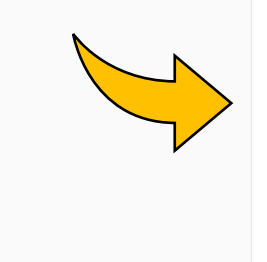

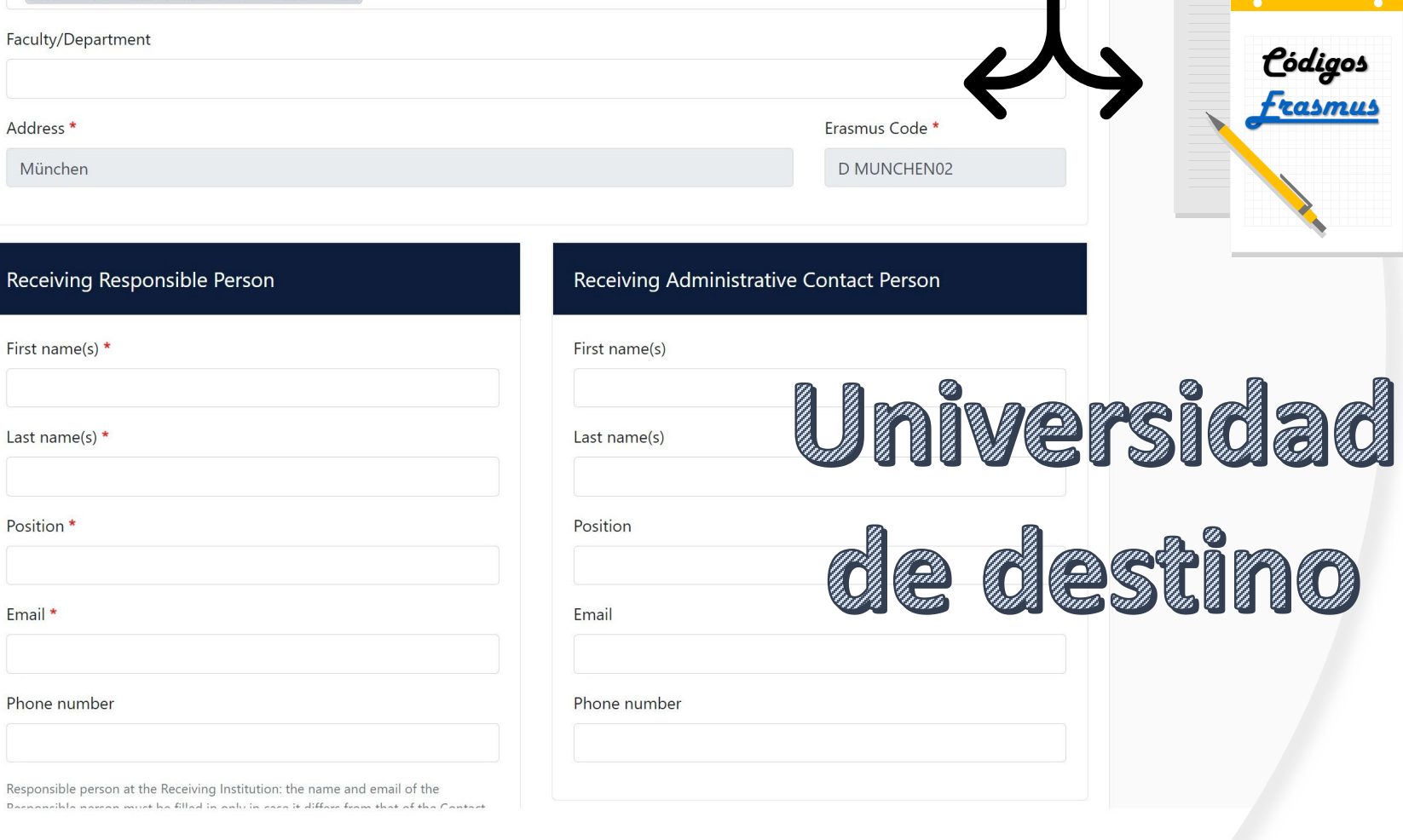

**8**

ABOUT FAQ ELDER OLA

TECHNISCHE UNIVERSITAET MUENCHEN X

Country \*

Name \*

Recei

Email

Donnon

Germany x

Poner el nombre del país y buscar en la siguiente casilla la universidad de destino. Puede venir con el nombre en el idioma local o en inglés. Para comprobar si es la universidad correcta, pinchar en el icono para ver los códigos erasmus.

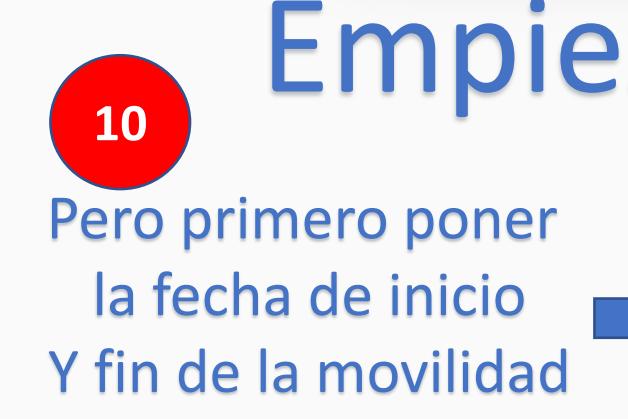

Seleccionar idioma en el que vais a recibir la docencia y nivel que tenéis

**11**

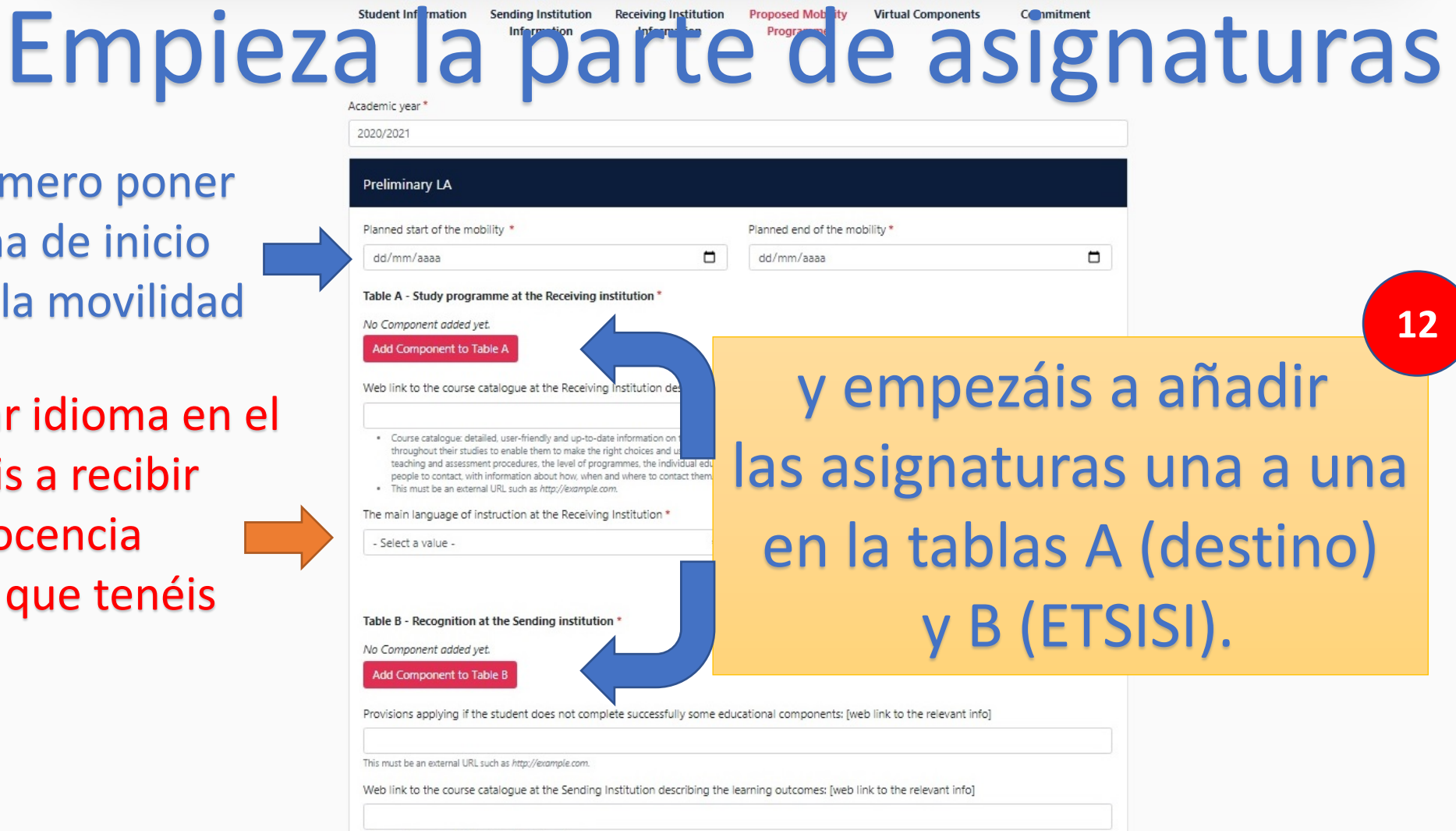

MY LEARNING AGREEMENTS MY ACCOUNT LOG OUT

This must be an external URL such as http://example.com

**OLA** 

ABOUT FAO ELDER OLA FOR TRANEES

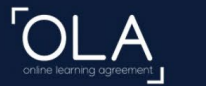

◘

01/09/2021

□

#### Table A - Study programme at the Receiving institution \*

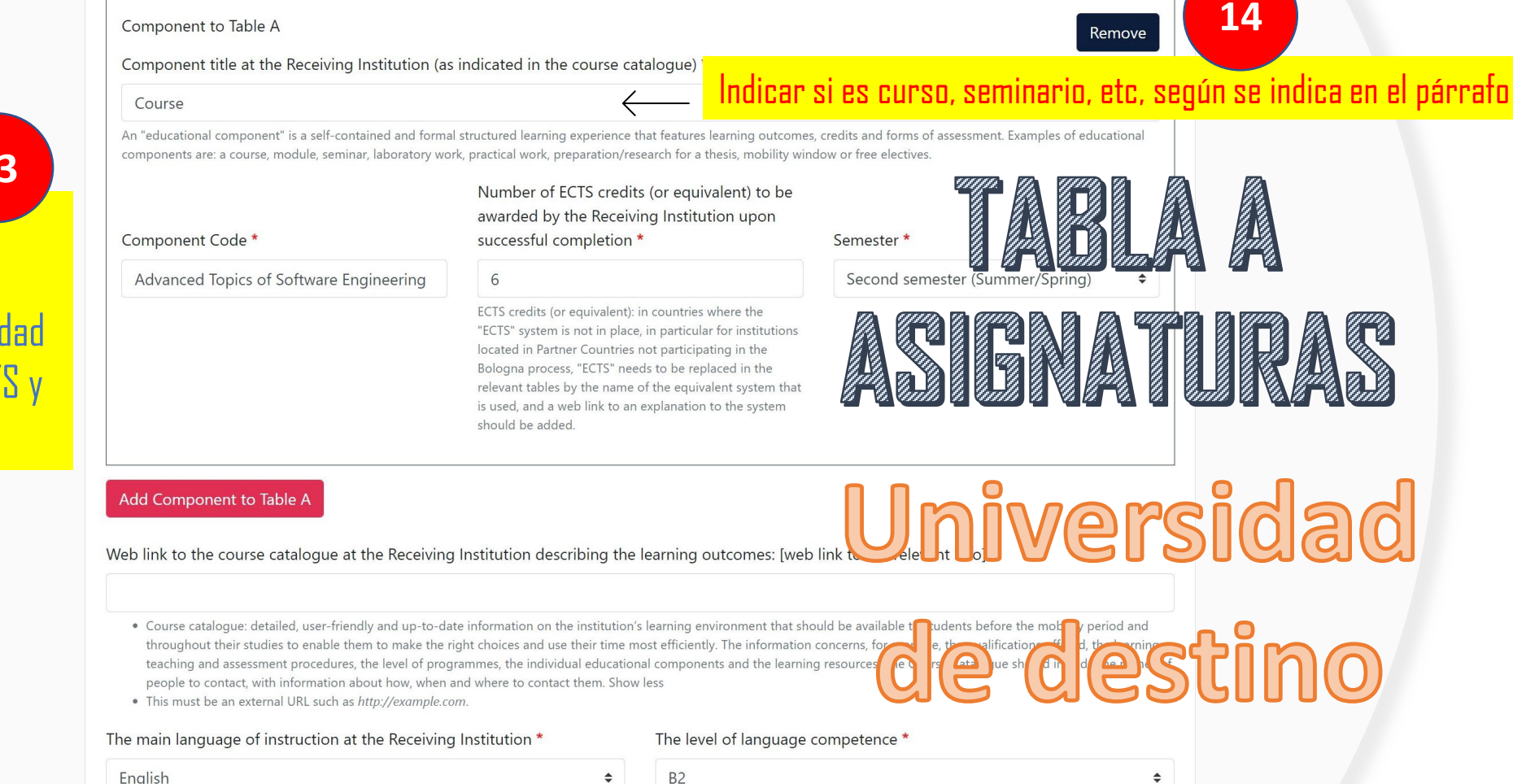

## 13

En la tabla A hay que escribir una a una las asignaturas de la universidad de destino, número de ECTS y semestre.

English

Level of language competence: a description of the European Language Levels (CEFR) is available at: https://europass.cedefop.europa.eu/en/resources/european-language-levelscefr

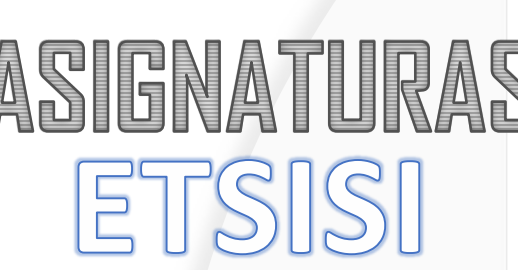

TAB

Para poner el código correcto, pinchar en este i[cono y](http://www.etsisi.upm.es/curso-2020-21/organizacion-docente-grado) podréis buscarlos o [ según vuestra titulación

Para los créditos optativos, se debe utilizar la asignatura "estancias en centros extranjeros" con el total de ECTS que queremos convalidar. No hace falta código.

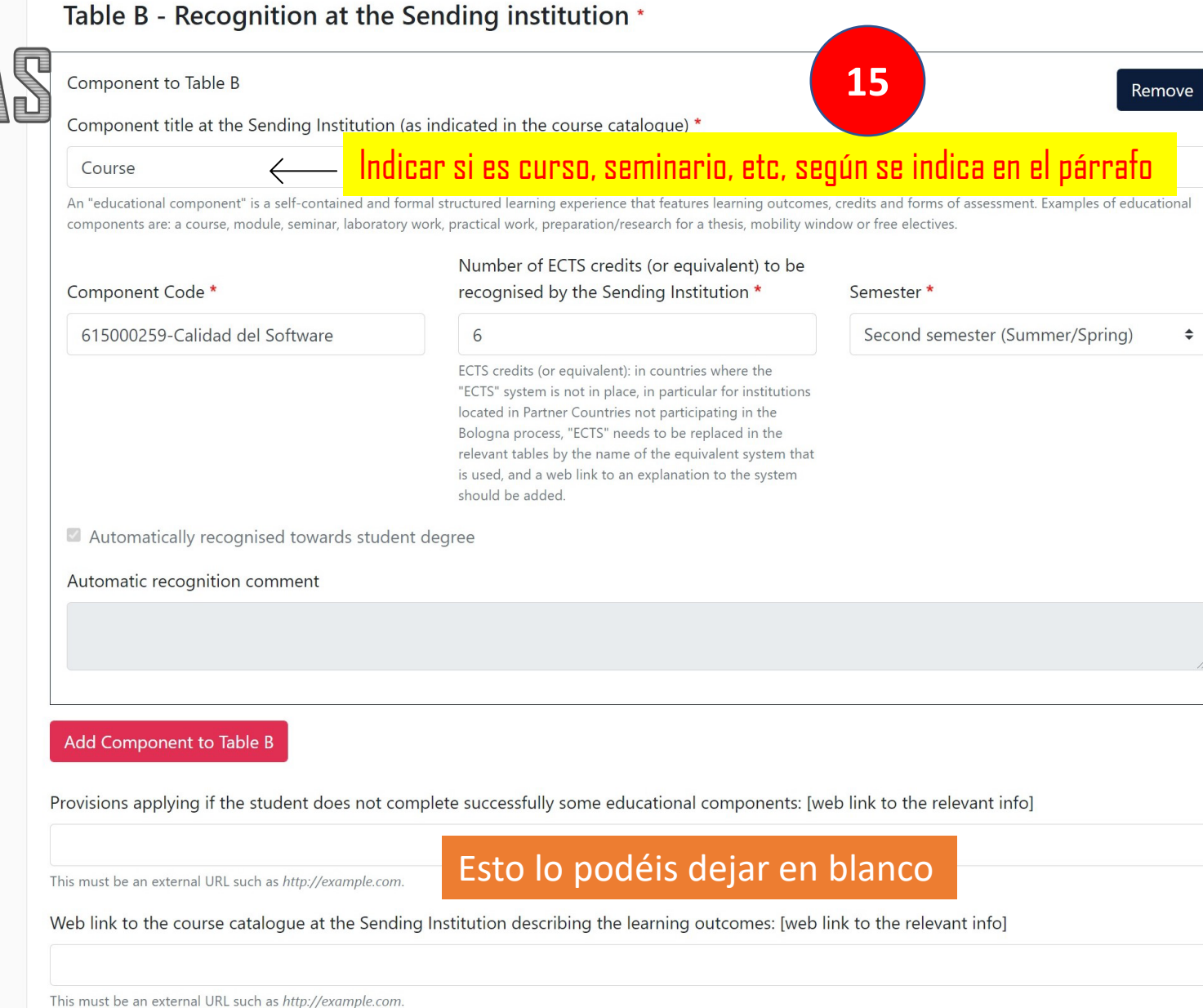

ABOUT FAO ELDER OLA FOR TRAINEES

MY LEARNING AGREEMENTS MY ACCOUNT LOG OU

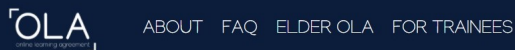

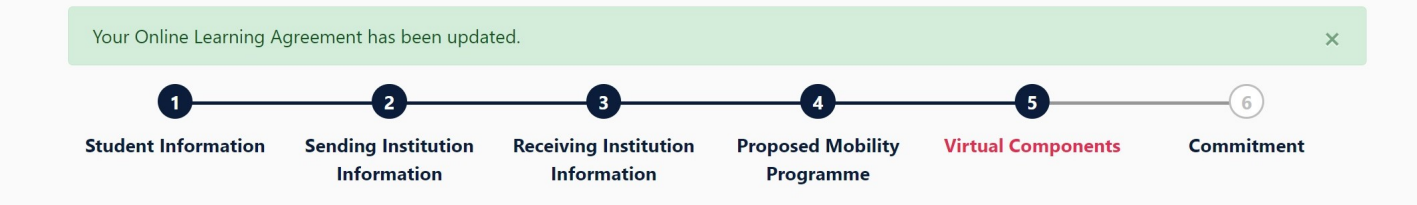

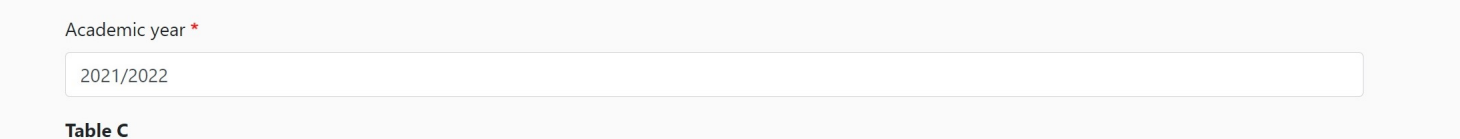

Please add the Table if you wish to indicate virtual component(s) at the receiving institution before, during or after the physical mobility to further enhance the learning outcomes.

Add Component to Table C

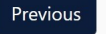

Saltaos este paso y continuar

**Next** 

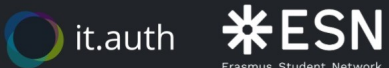

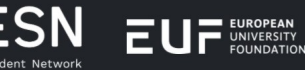

Co-funded by the Erasmus+ Programme<br>of the European Union Privacy Policy and Terms and Conditions We encourage you to review the documentation and let us know if you have any questions.

RELEASE NOTES PRIVACY POLICY TERMS AND CONDITIONS

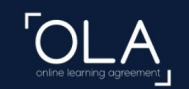

ABOUT FAO ELDER OLA FOR TRAINEES

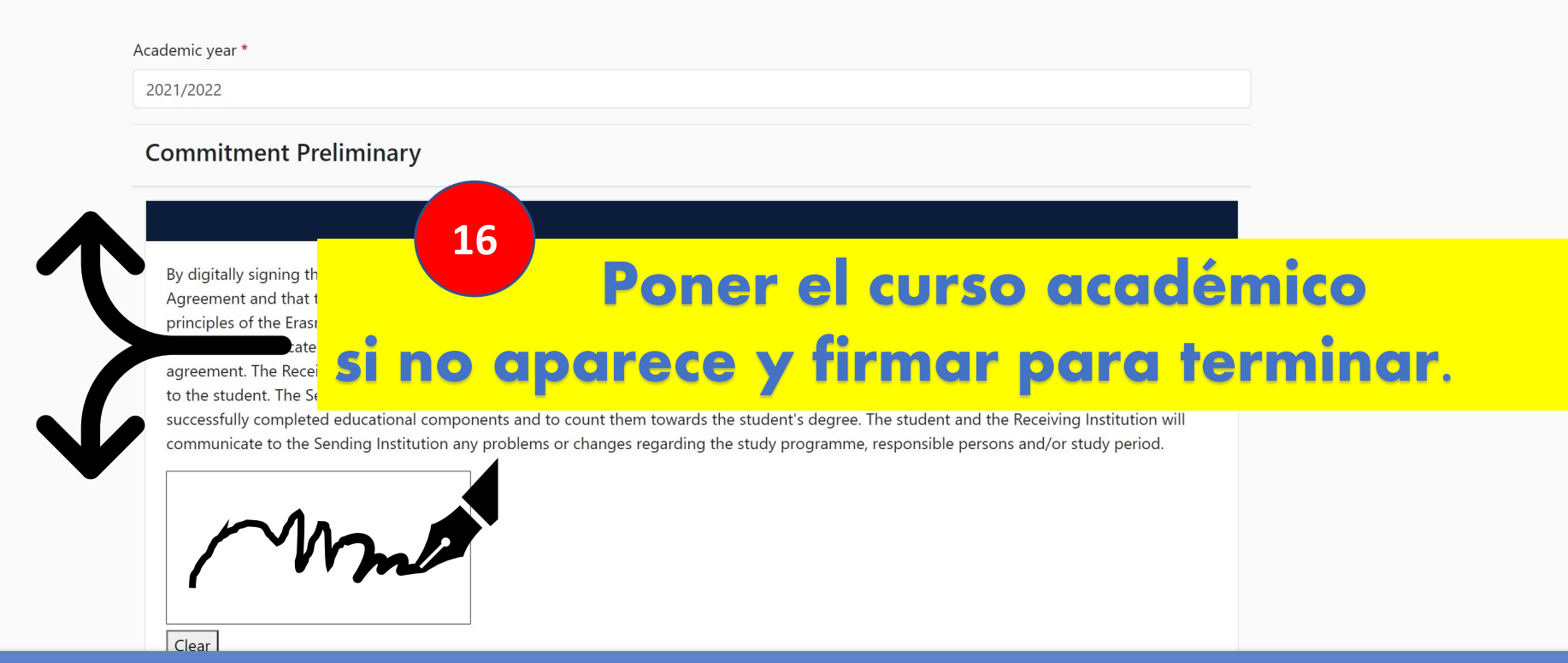

Una vez firmado y guardado, la subdirección recibirá un email para revisar si vuestro learning agreement es correcto. Comprobado que todo está bien, la subdirectora lo firmará y, automáticamente le llegará un email a la universidad de destino para que realice la misma revisión y firma, tras lo cual, el learning agreement será válido.

Si cualquiera de las universidades observa algún dato que tenga que ser modificado, os llegará un email para su corrección.

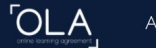

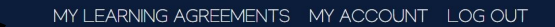

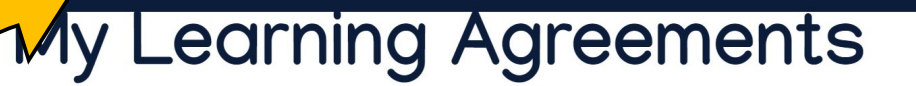

## Para ver la situación de vuestro learning agreement, pinchar aquí

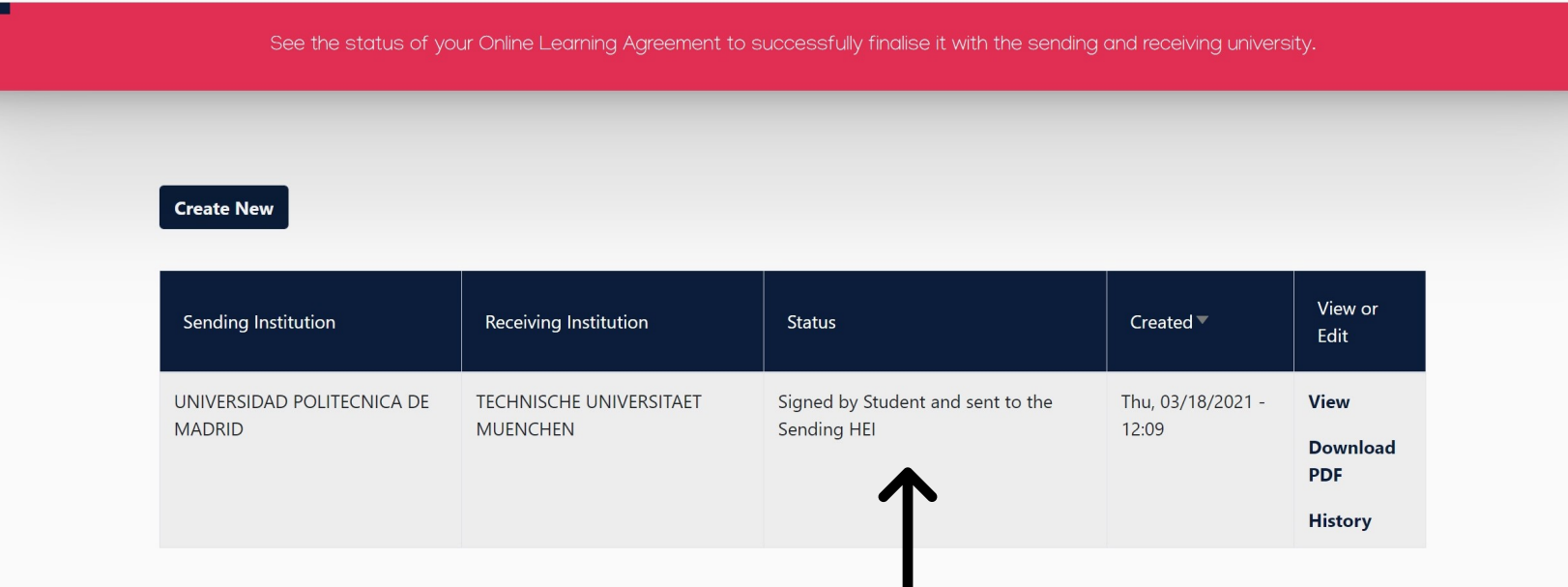

### Estado del learning agreement

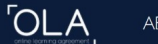

Sólo podréis introducir modificaciones en el learning agreement si así lo requiere cualquiera de las dos universidades o si, una vez firmado por todas las partes, necesitáis hacer algún cambio, iniciándose de nuevo el proceso de firmas.

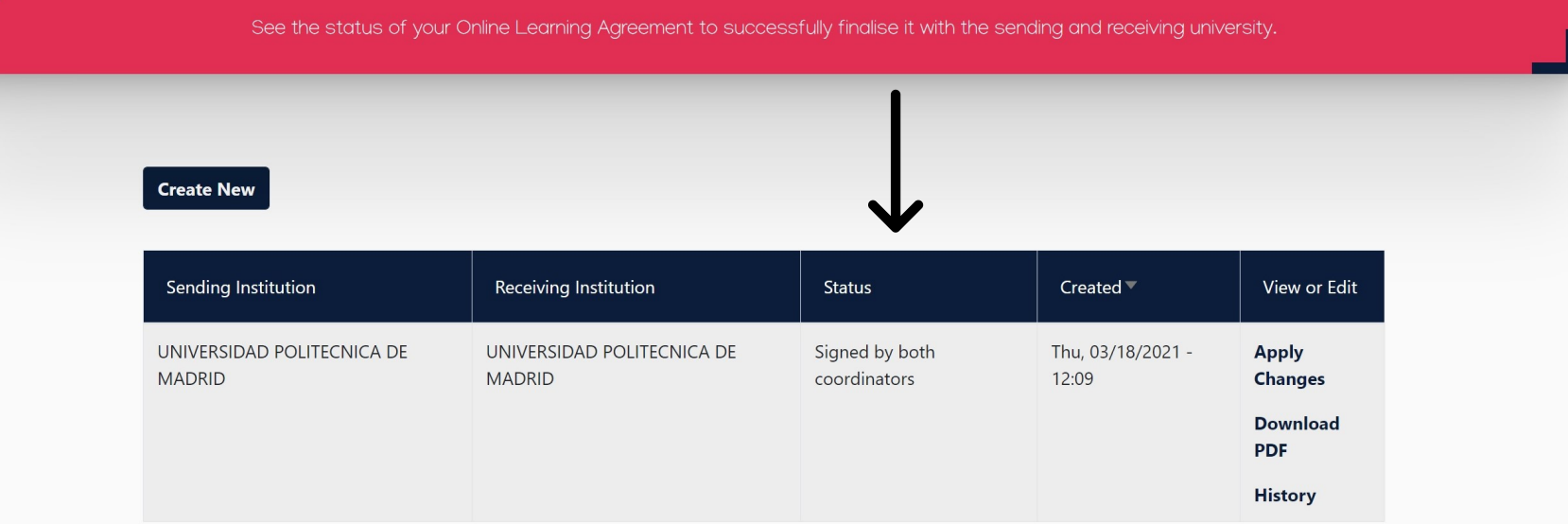

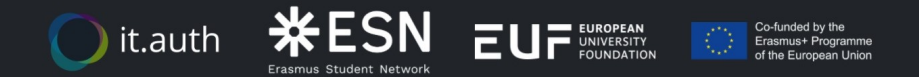

Privacy Policy and Terms and Conditions We encourage you to review the documentation and let us know if you have any questions.

RELEASE NOTES PRIVACY POLICY TERMS AND CONDITIONS

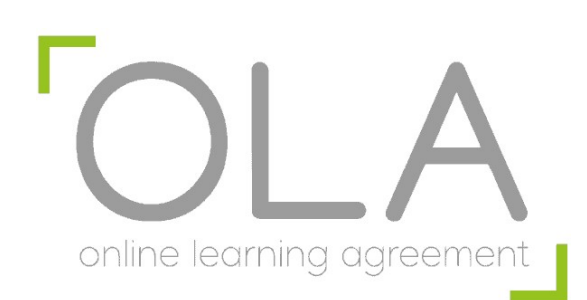

**ETSI SISTEMAS** 

**INFORMÁTICOS** 

Universidad

Politécnica

de Madrid

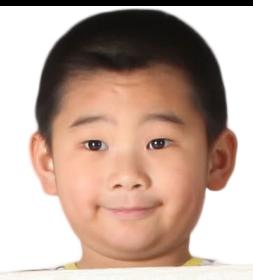

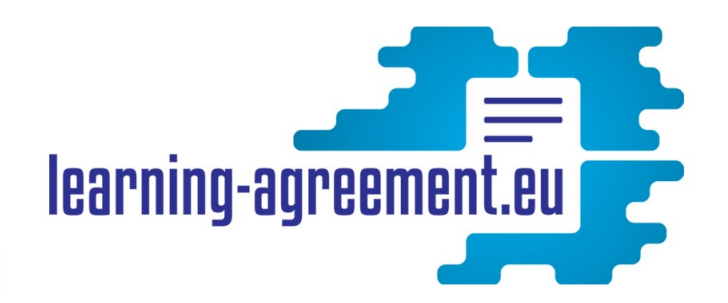

# Para cualquier consulta o aclaración: **eri.etsisi@upm.es**

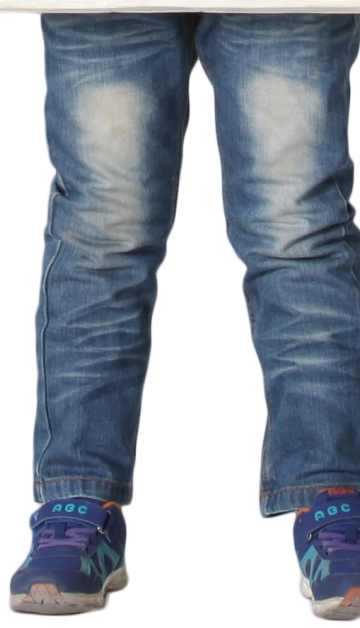

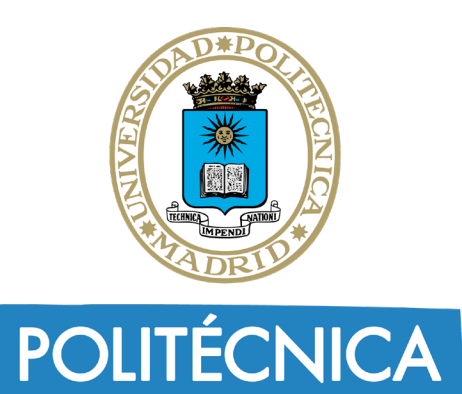